**Módulo 3:** Interpretación de la imagen - Introducción

#### Módulo 3: Interpretación de la imagen - Objetivos de aprendizaje

Le damos la bienvenida al Módulo 3: Interpretación de la imagen. En este módulo aprenderá a interpretar los estudios con Vizamyl (Flutemetamol, 18F) de una manera sistemática

- Introducción
- Regiones de interés
- Regiones de interés: lóbulos frontales
- Regiones de interés: cíngulo posterior y precúneo
- Regiones de interés: lóbulos temporales laterales
- Regiones de interés: lóbulos parietales
- Regiones de interés: estriado
- Casos difíciles

A lo largo del módulo, se comentará la exploración para determinar la existencia de atrofia y de suavizado excesivo

> Información sobre prevención de riesgos acordada con la Agencia Española de Medicamentos y Productos Sanitarios (AEMPS). Abril 2021

Disponible en la página web de la AEMPS www.aemps.gob.es

#### **Módulo 3:** Interpretación de la imagen - Introducción

#### Evaluación visual con Vizamyl (Flutemetamol, 18F)

#### Basándose en la diferenciación de:

- Captación no específica para ß-amiloide (patrón de sustancia blanca negativo)
- Captación específica de B-amiloide (patrón con realce de la sustancia gris positivo)

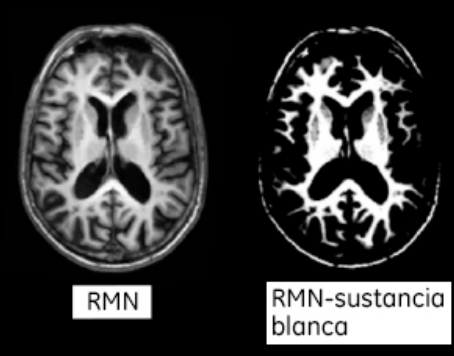

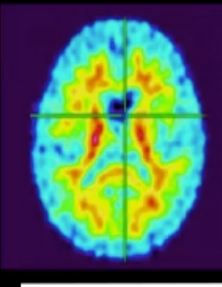

imagen negativa con Vizamyl

#### Abreviaturas: RM: resonancia magnética

#### PET: tomografía por emisión de positrones

**Módulo 3:** Interpretación de la imagen - Introducción

Ejemplos de imágenes negativas y positivas

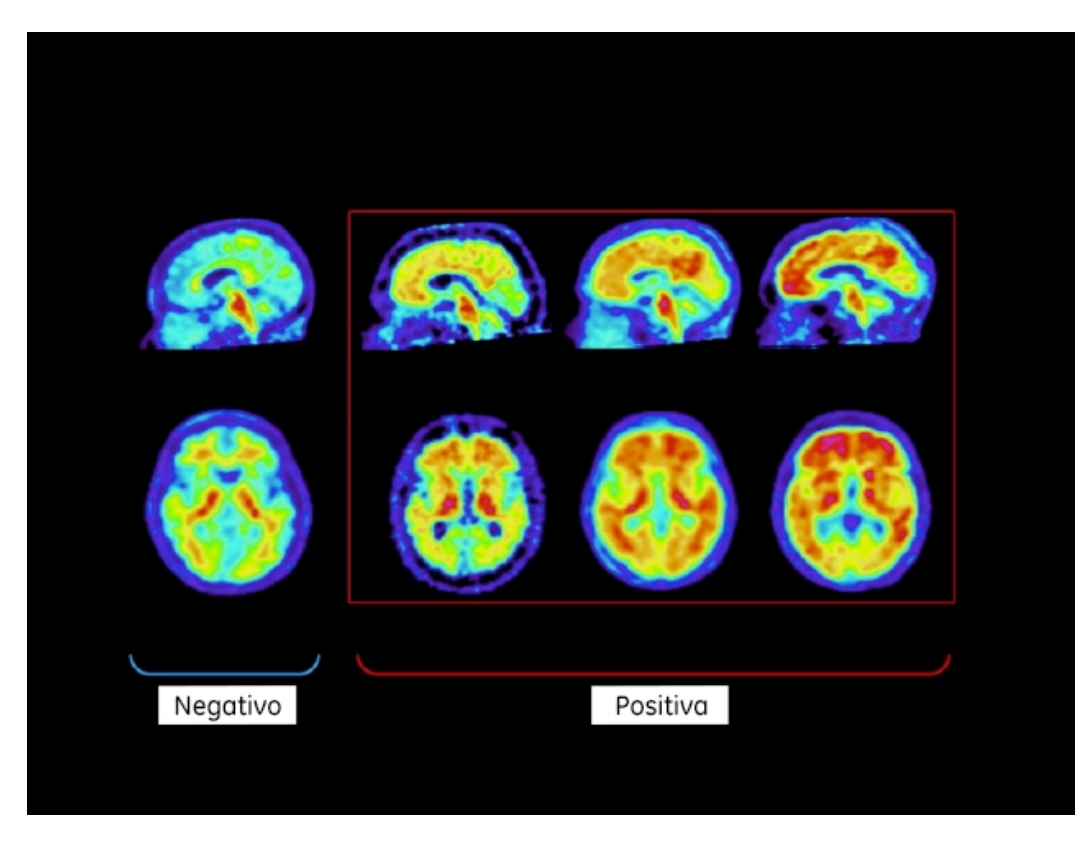

**Módulo 3:** Interpretación de la imagen - Introducción

#### Evaluación de las imágenes con Vizamyl (Flutemetamol, 18F)

Realice el examen de forma sistemática:

- Cargue la imagen, seleccione el mapa de colores, asegúrese de que la escala de intensidades sea adecuada (~ 90 % de saturación en la protuberancia)
- Exploración de atrofia y suavizado excesivo
- Revisión sistemática de las regiones de interés

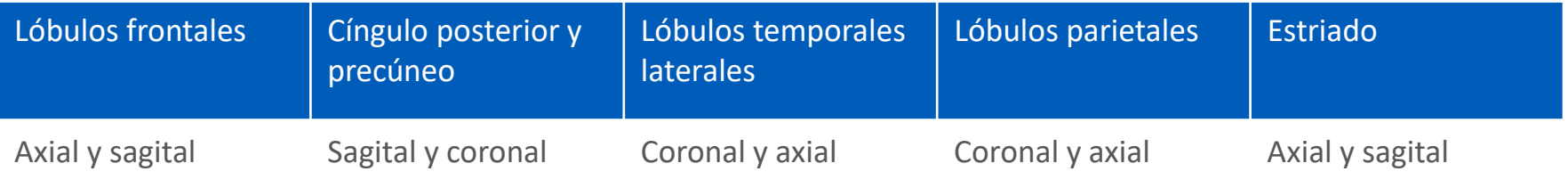

**Módulo 3:** Interpretación de la imagen - Lóbulos frontales

#### Regiones de interés - Lóbulos frontales

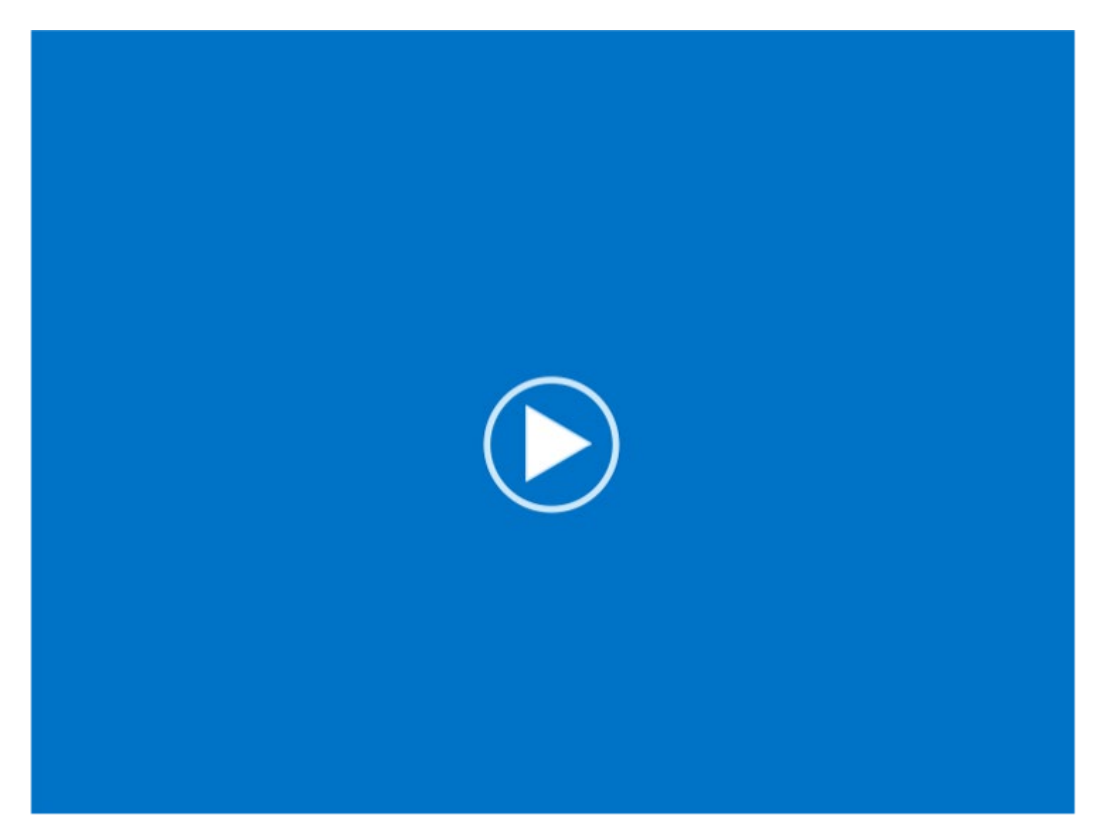

Abreviaturas: PET: tomografía por emisión de positrones

**Módulo 3:** Interpretación de la imagen - Lóbulos frontales

#### Regiones de interés - Lóbulos frontales

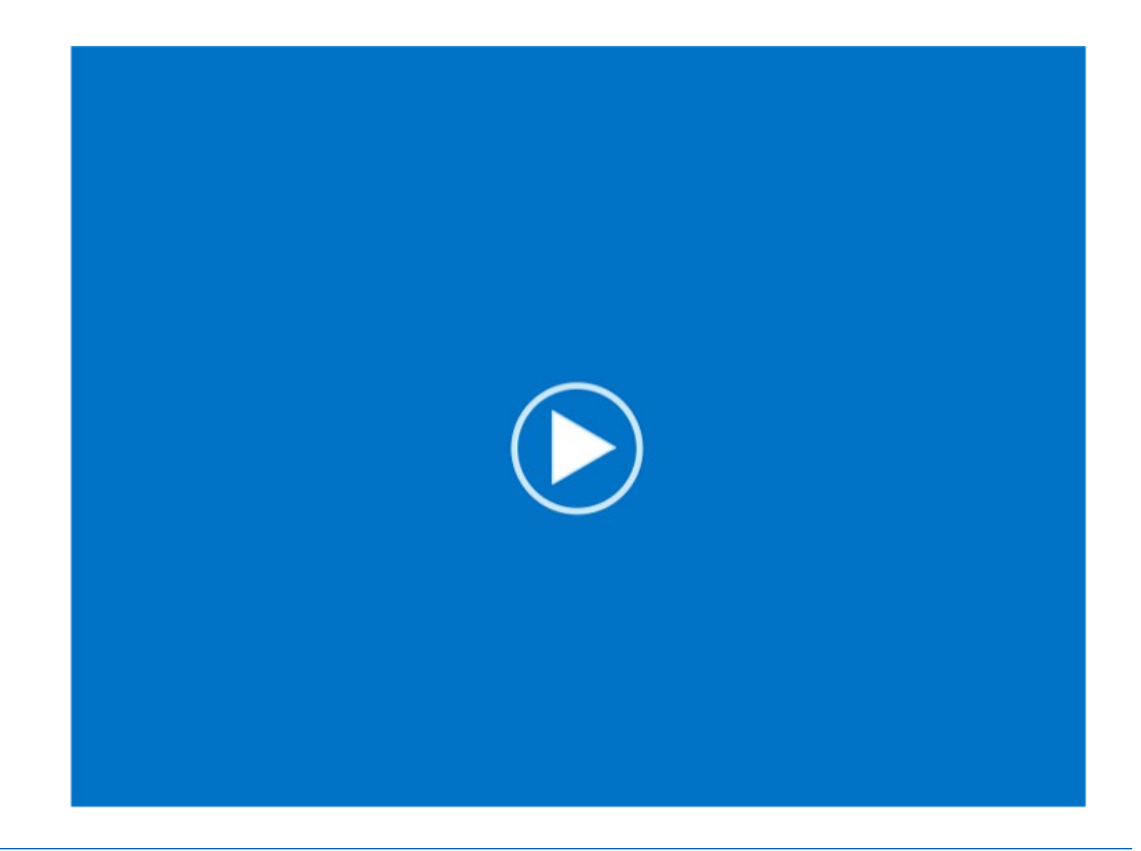

**Módulo 3:** Interpretación de la imagen - Lóbulos frontales

#### Regiones de interés - Lóbulos frontales

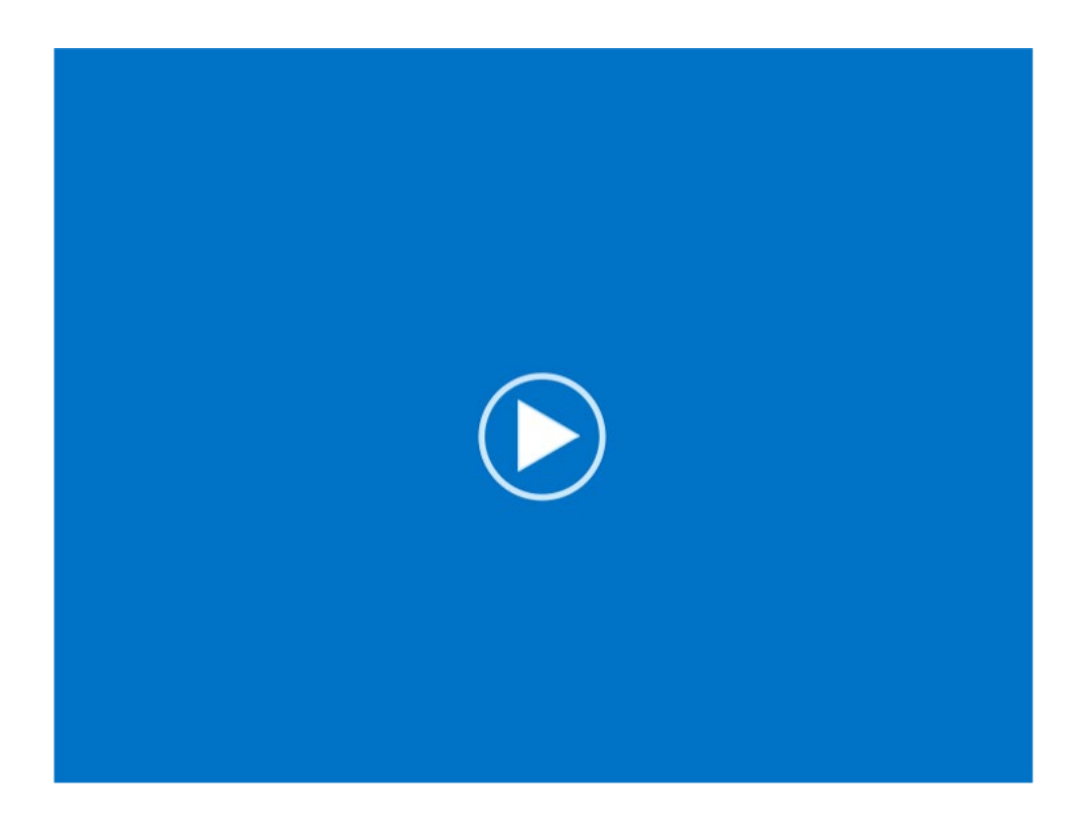

**Módulo 3:** Interpretación de la imagen - Lóbulos frontales

#### Regiones de interés - Lóbulos frontales: Resumen

Revisión frontal

La región frontal es generalmente fiable para la clasificación de imágenes

**Módulo 3:** Interpretación de la imagen - Lóbulos frontales

#### Regiones de interés - Lóbulos frontales: Resumen

Revisión frontal

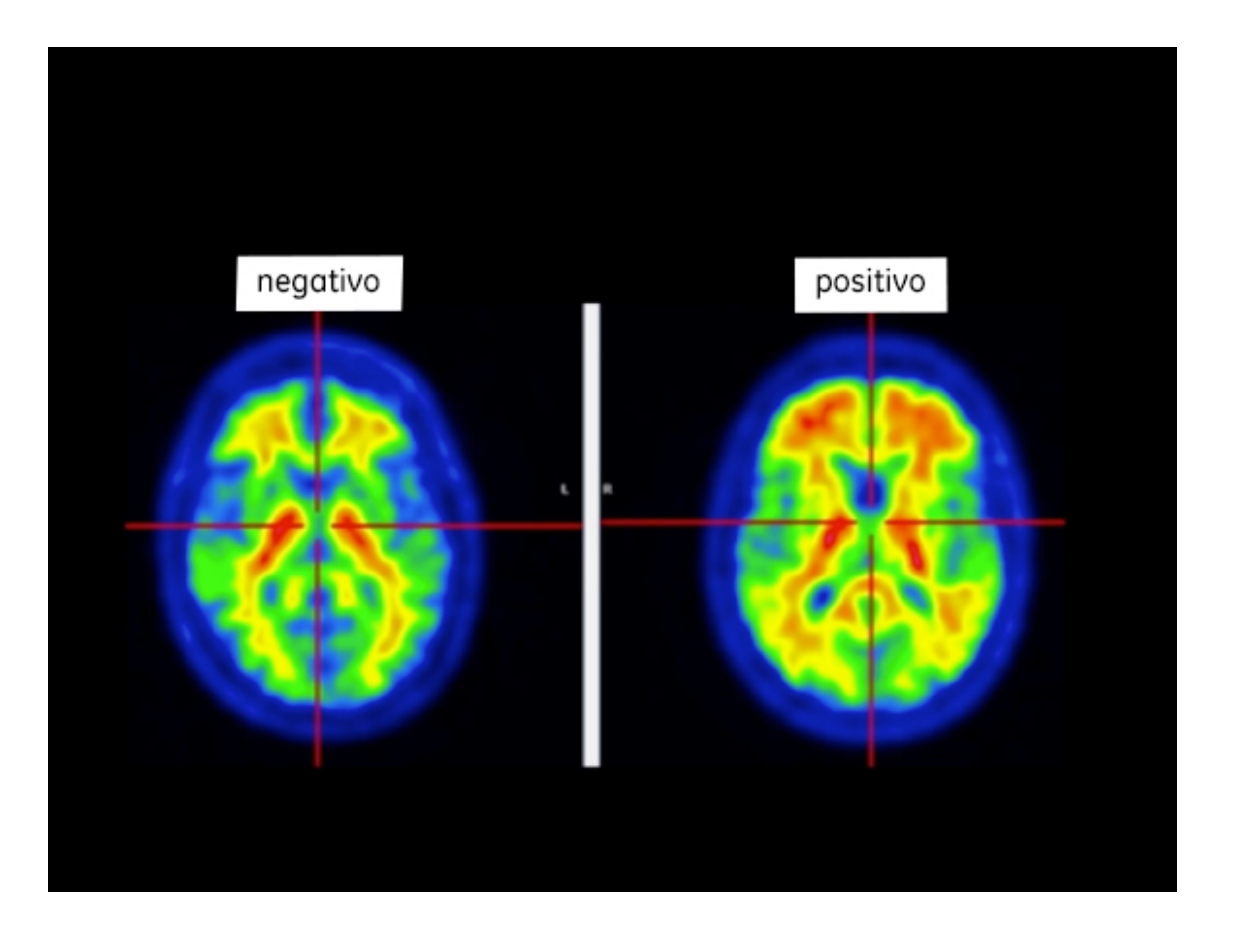

**Módulo 3:** Interpretación de la imagen - Lóbulos frontales

Revisión frontal: Factores de confusión y retos

- La atrofia podría hacer que partes de los lóbulos frontales<br>parecieran negativas en una exploración positiva
- · Los signos de posible presencia de atrofia son los siguientes:
	- · Asimetrías en las superficies frontales/mediales observadas en la revisión axial, por ejemplo

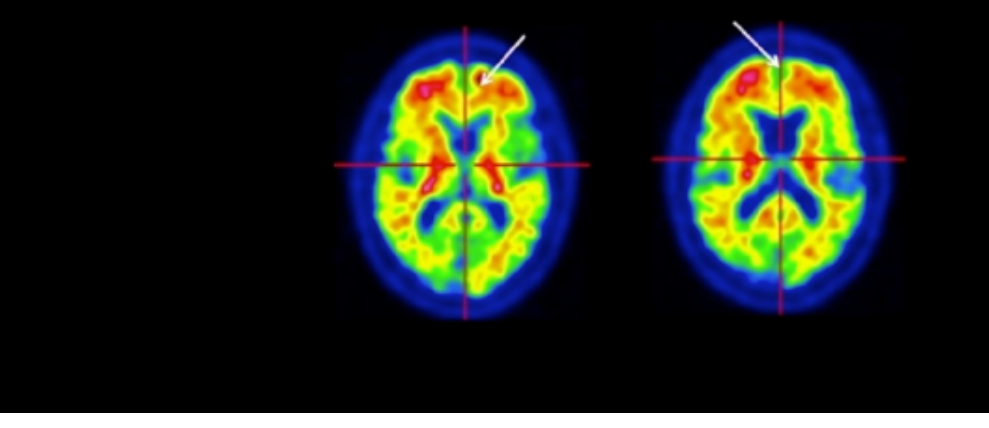

# $\vert 3 \vert$

**Módulo 3:** Interpretación de la imagen - Lóbulos frontales

Revisión frontal: Factores de confusión y retos

- · La atrofia podría hacer que partes de los lóbulos frontales parecieran negativas en una exploración positiva
- · Los signos de posible presencia de atrofia son los siguientes:
	- Asimetrías en las superficies frontales/mediales<br>observadas en la revisión axial
	- · Disminución de la intensidad en la corteza cingulada: p. ej.

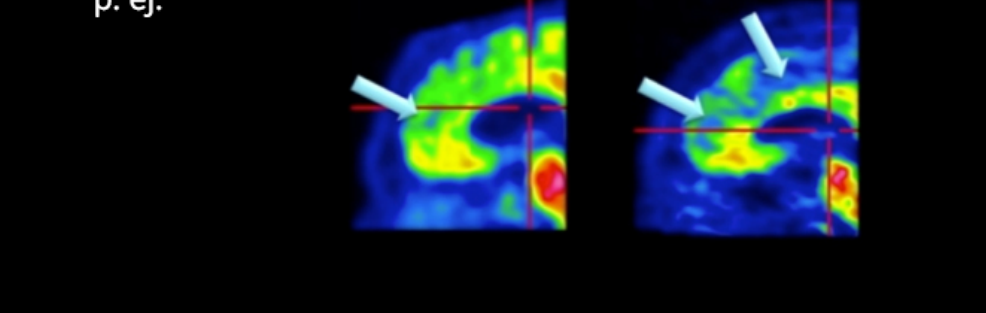

**Módulo 3:** Interpretación de la imagen - Lóbulos frontales

Revisión frontal: Factores de confusión y retos

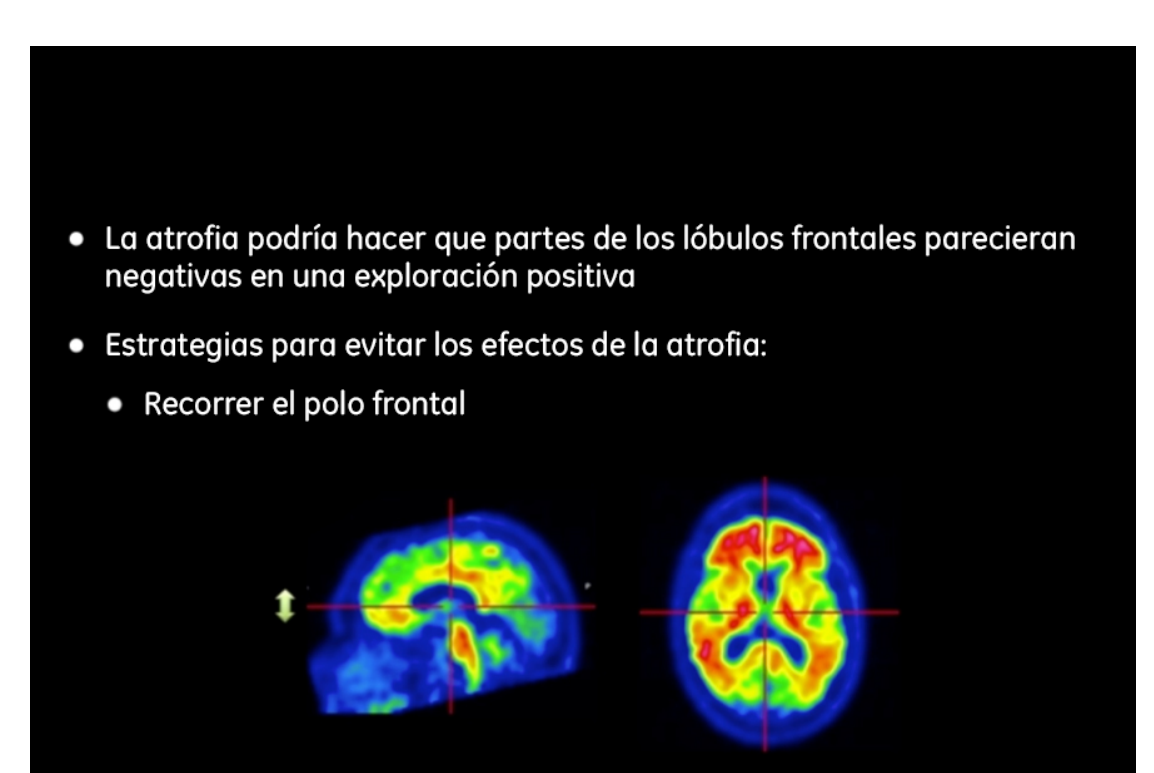

**Módulo 3:** Interpretación de la imagen - Lóbulos frontales

#### Revisión frontal: resumen

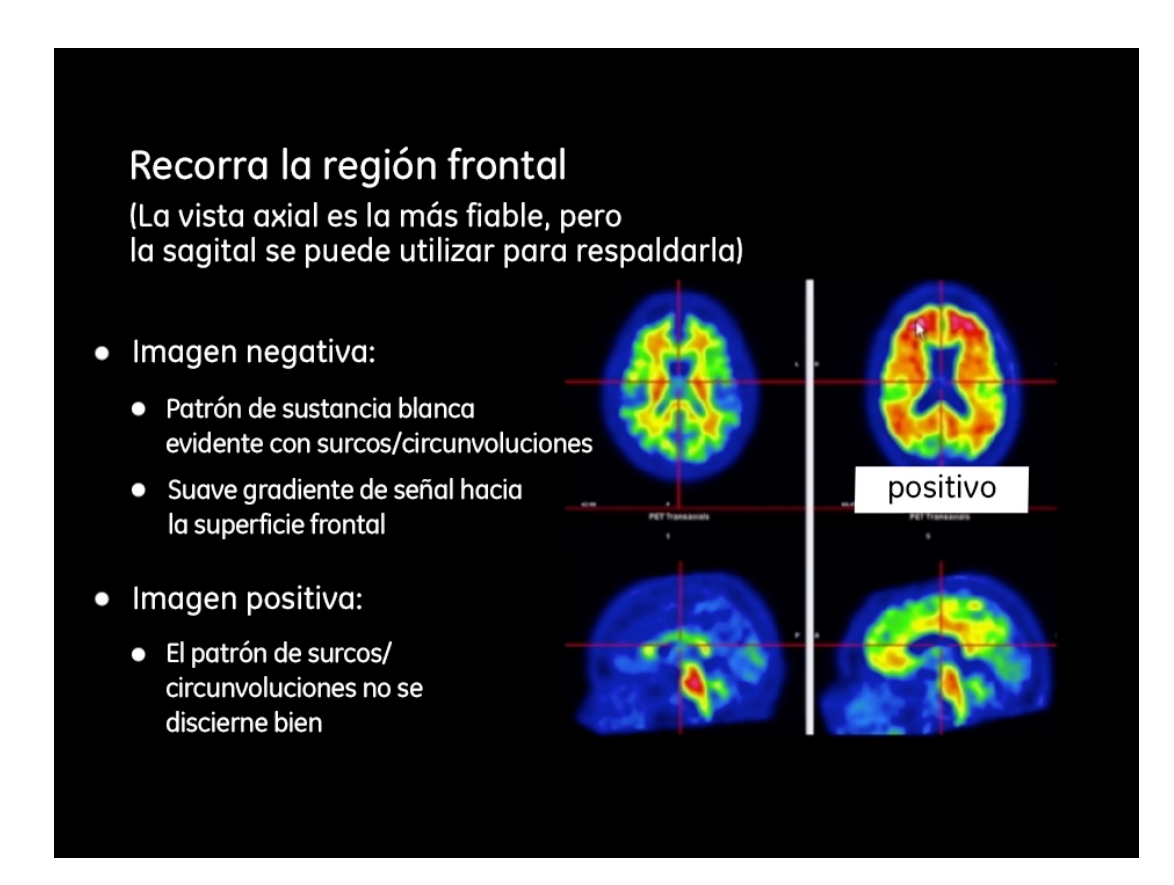

**Módulo 3:** Interpretación de la imagen - Lóbulos frontales

#### Revisión frontal: resumen

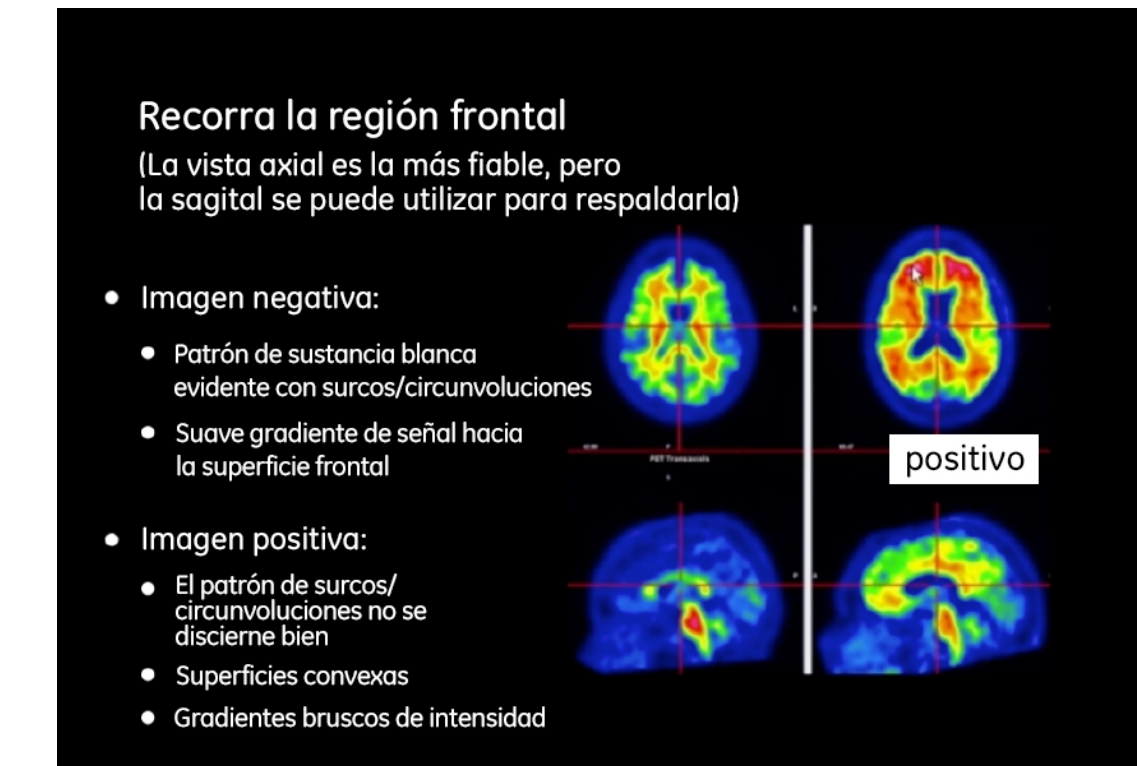

# $\vert 3 \vert$

**Módulo 3:** Interpretación de la imagen - Cíngulo posterior y precúneo

#### Regiones de interés – Cíngulo posterior y precúneo

Revisión del cíngulo posterior y precúneo

- Revisión sagital
- Uso de puntos de referencia y las características para seleccionar un plano de examen apropiado.
- Características de las regiones del cíngulo posterior y precúneo negativas y positivas.
- Revisión coronal
- Región revisada.
- Factores de confusión y resumen

**Módulo 3:** Interpretación de la imagen - Cíngulo posterior y precúneo

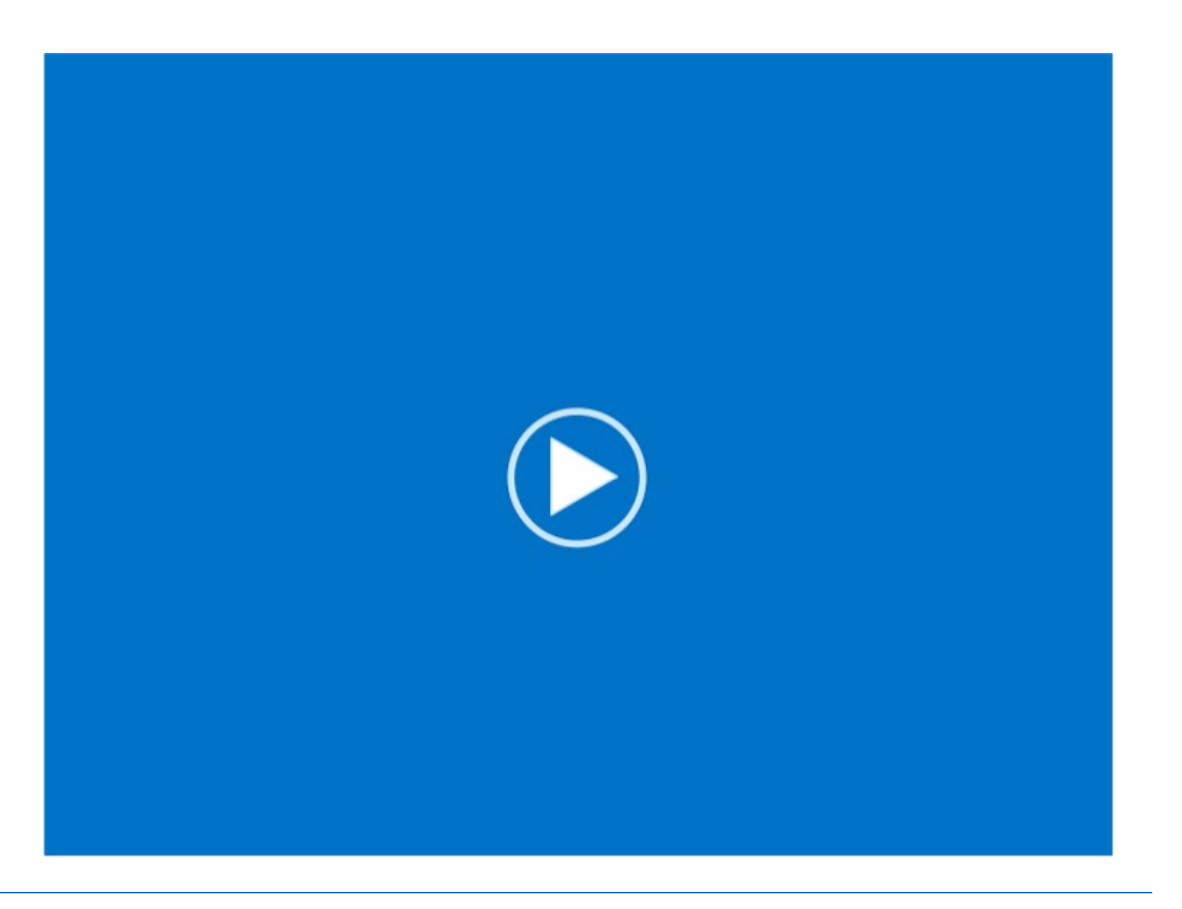

# $\left(3\right)$

**Módulo 3:** Interpretación de la imagen - Cíngulo posterior y precúneo

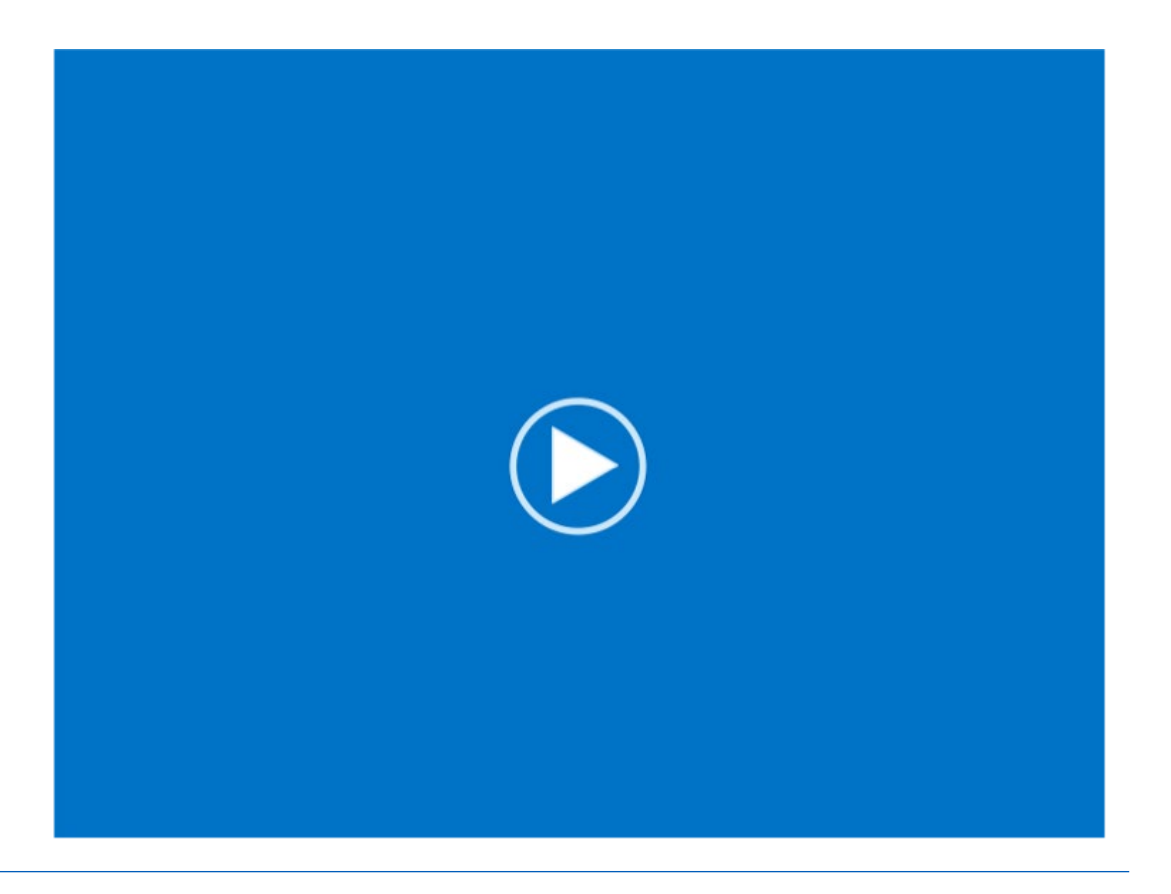

**Módulo 3:** Interpretación de la imagen - Cíngulo posterior y precúneo

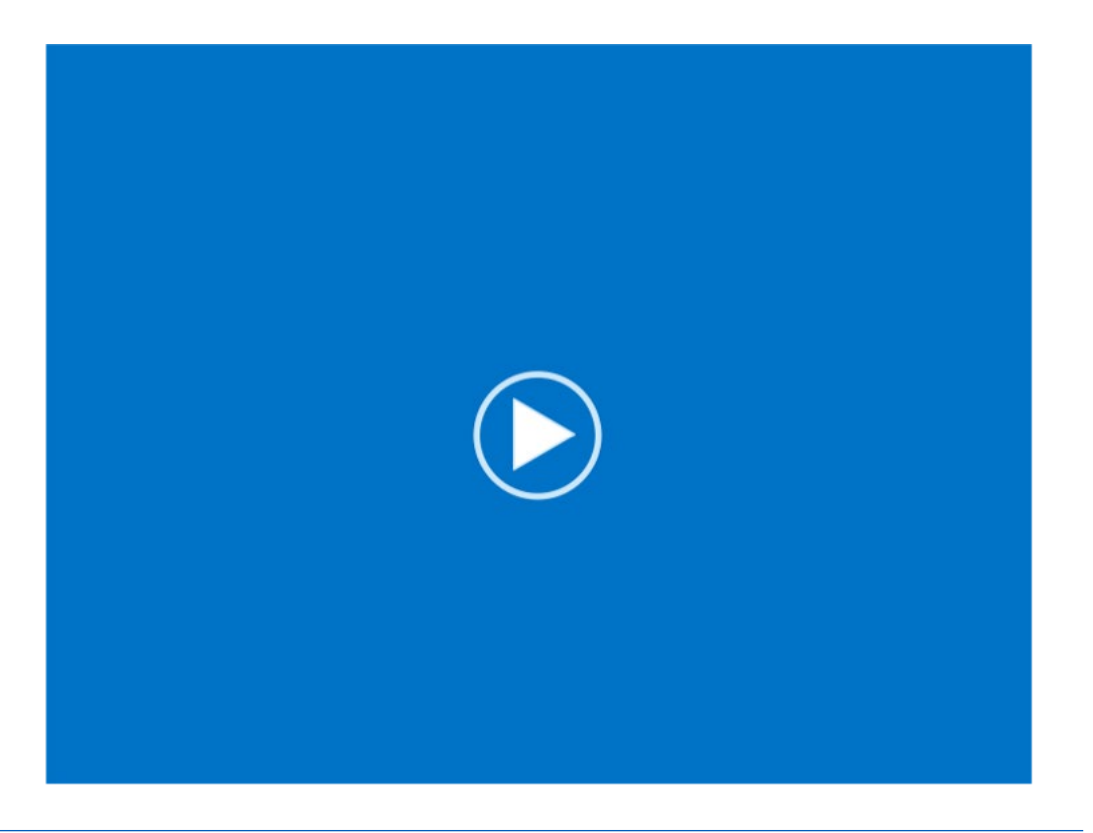

**Módulo 3:** Interpretación de la imagen - Cíngulo posterior y precúneo

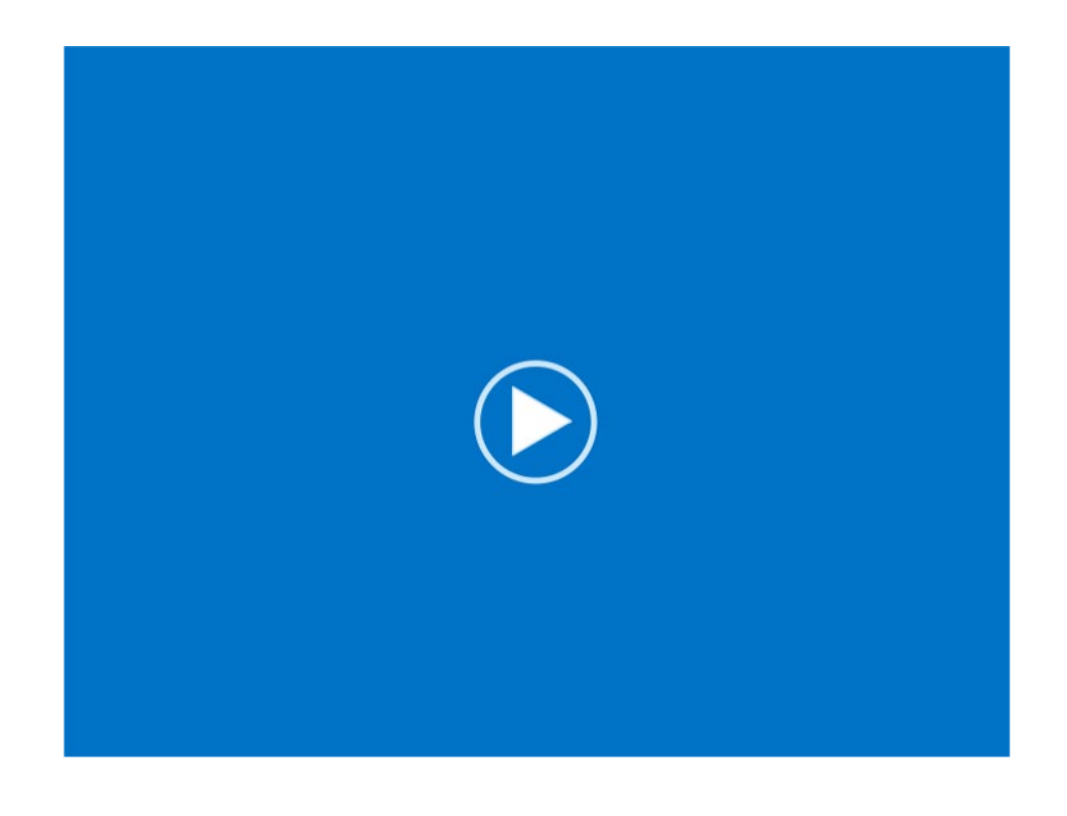

**Módulo 3:** Interpretación de la imagen - Cíngulo posterior y precúneo

#### Regiones de interés - Cíngulo posterior y precúneo: Resumen

#### Resumen

- La revisión principal se realiza en el plano sagital
	- Evite las regiones ricas en sustancia blanca (sagitales) utilizando puntos de referencia
- Esto se respalda con una revisión o recorrido en la vista coronal

#### Factores de confusión y retos

- La inclinación de la imagen podría dificultar la localización del corte de revisión óptimo
	- Estrategias para evitarlo:
		- o Explore la imagen para identificar cualquier inclinación posible y téngalo en cuenta en el posicionamiento del plano medial
		- o Si la vista sagital está afectada, fíese más de la revisión coronal

**Módulo 3:** Interpretación de la imagen - Lóbulos temporales laterales

- Revisión axial
	- Desplácese hacia arriba desde la base del cerebro para examinar las partes laterales
- Revisión coronal
	- Desplácese desde las caras anteriores de los polos temporales hacia la parte posterior
- Factores de confusión y resumen

**Módulo 3:** Interpretación de la imagen - Lóbulos temporales laterales

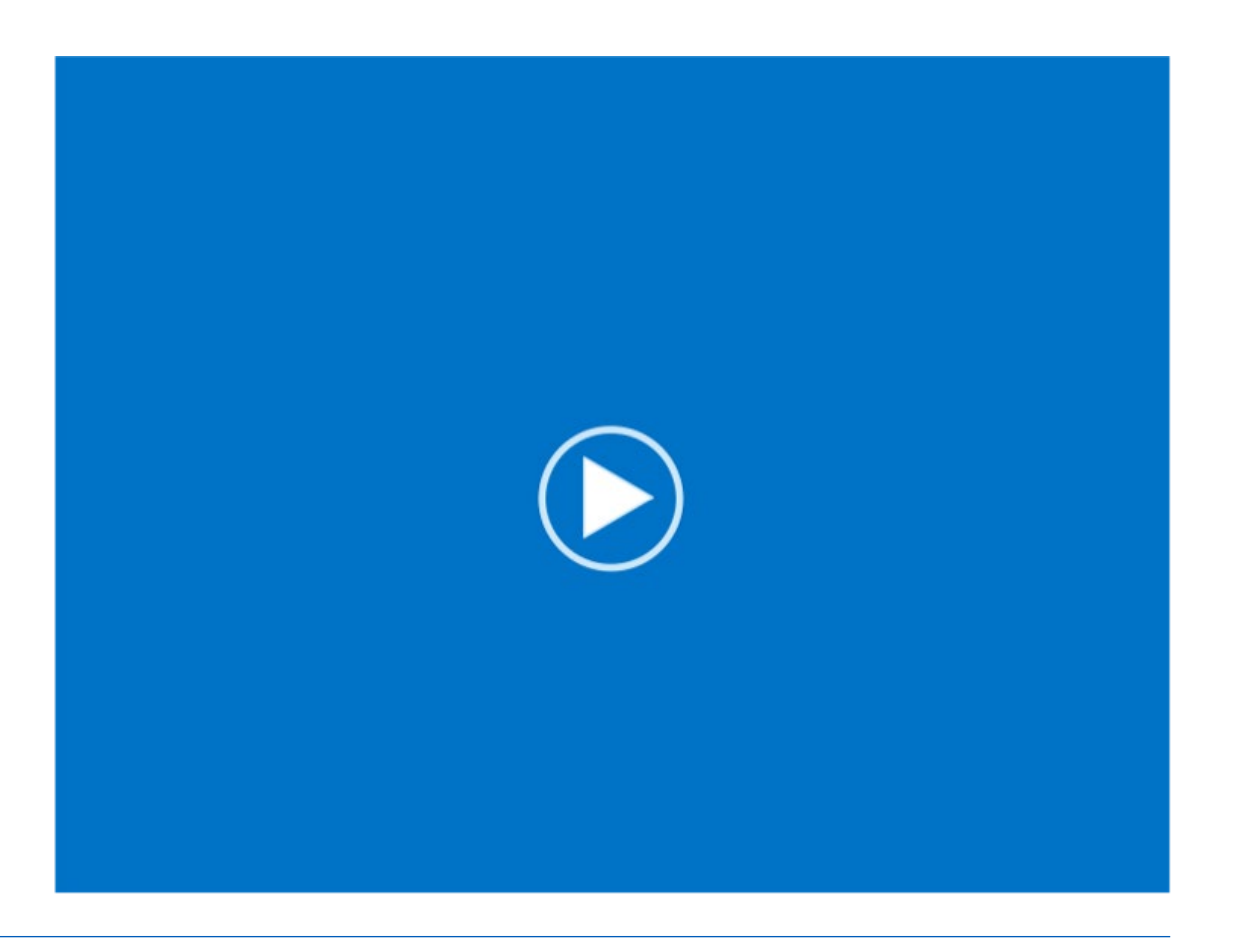

# $\left(3\right)$

**Módulo 3:** Interpretación de la imagen - Lóbulos temporales laterales

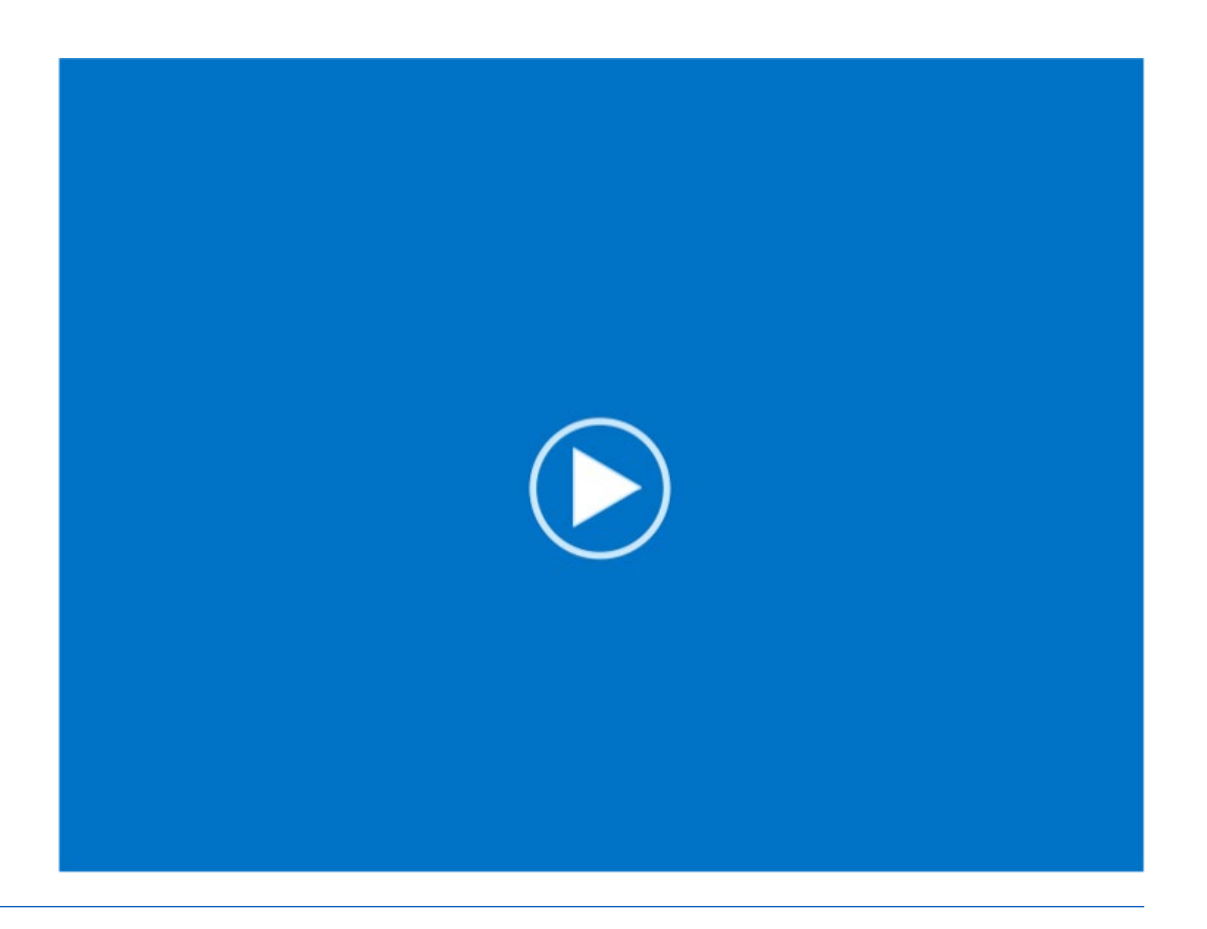

**Módulo 3:** Interpretación de la imagen - Lóbulos temporales laterales

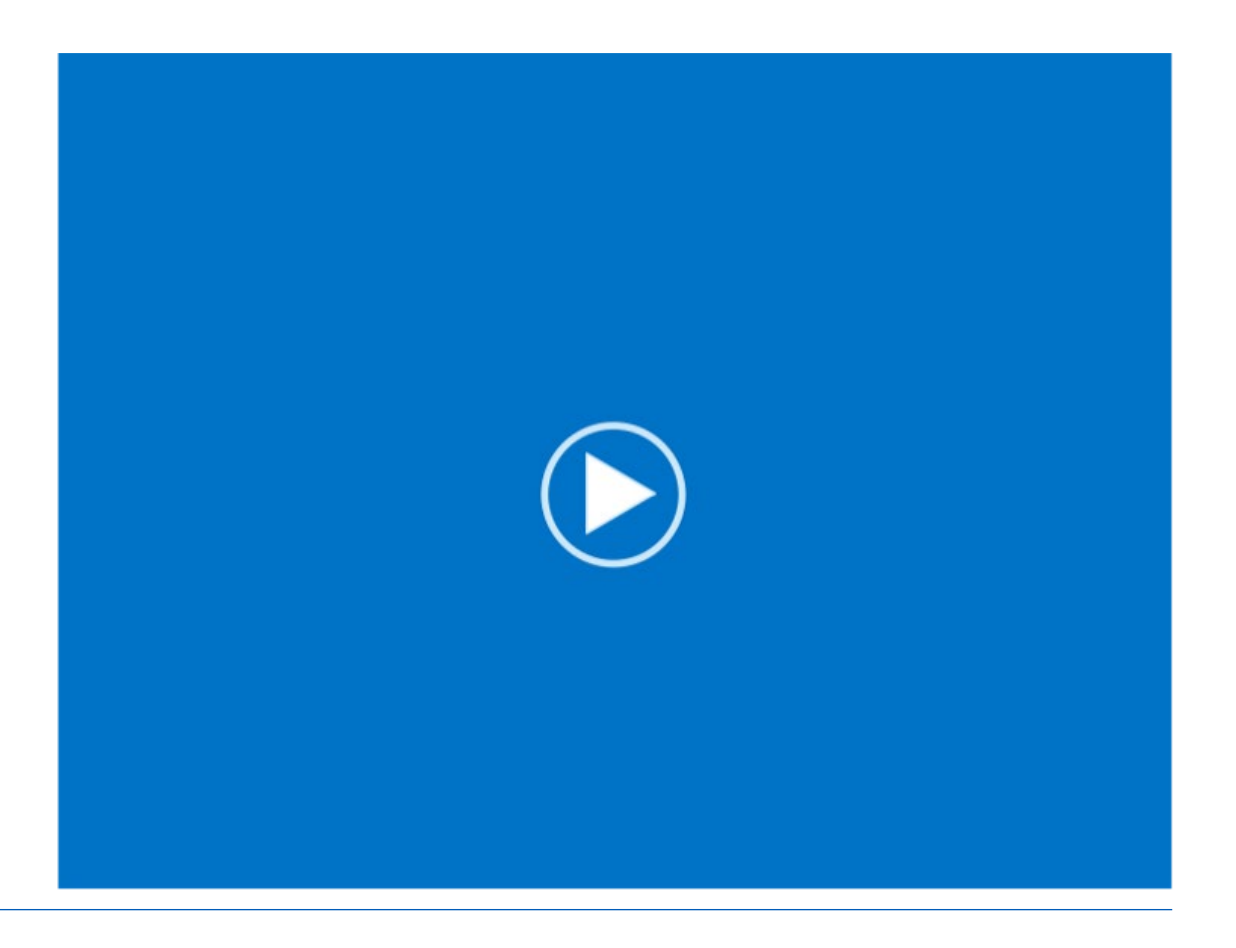

**Módulo 3:** Interpretación de la imagen - Lóbulos temporales laterales

#### Regiones de interés– Lóbulos temporales laterales: Resumen

#### Resumen

- Revisión axial (examen primario)
- Desplácese hacia arriba desde la base del cerebro para examinar las partes laterales
- Revisión coronal (de respaldo)
- Desplácese desde las caras anteriores de los polos temporales hacia la parte posterior justo después de la extensión del cuerpo calloso

#### Principal factor de confusión:

• Variabilidad de la intensidad de señal en los lóbulos temporales

**Módulo 3:** Interpretación de la imagen – Lóbulos parietales

### Regiones de interés – Lóbulos parietales

- Revisión axial
- Desplácese desde la cisura de Silvio ascendiendo para revisar las partes **laterales**
- Revisión coronal
- Desplácese desde la zona anterior de la protuberancia hacia la zona posterior del cerebelo
- Concéntrese en las partes inferiores en la vista coronal, ya que las superiores podrían estar corrugadas debido a la atrofia

**Módulo 3:** Interpretación de la imagen – Lóbulos parietales

#### Regiones de interés – Lóbulos parietales

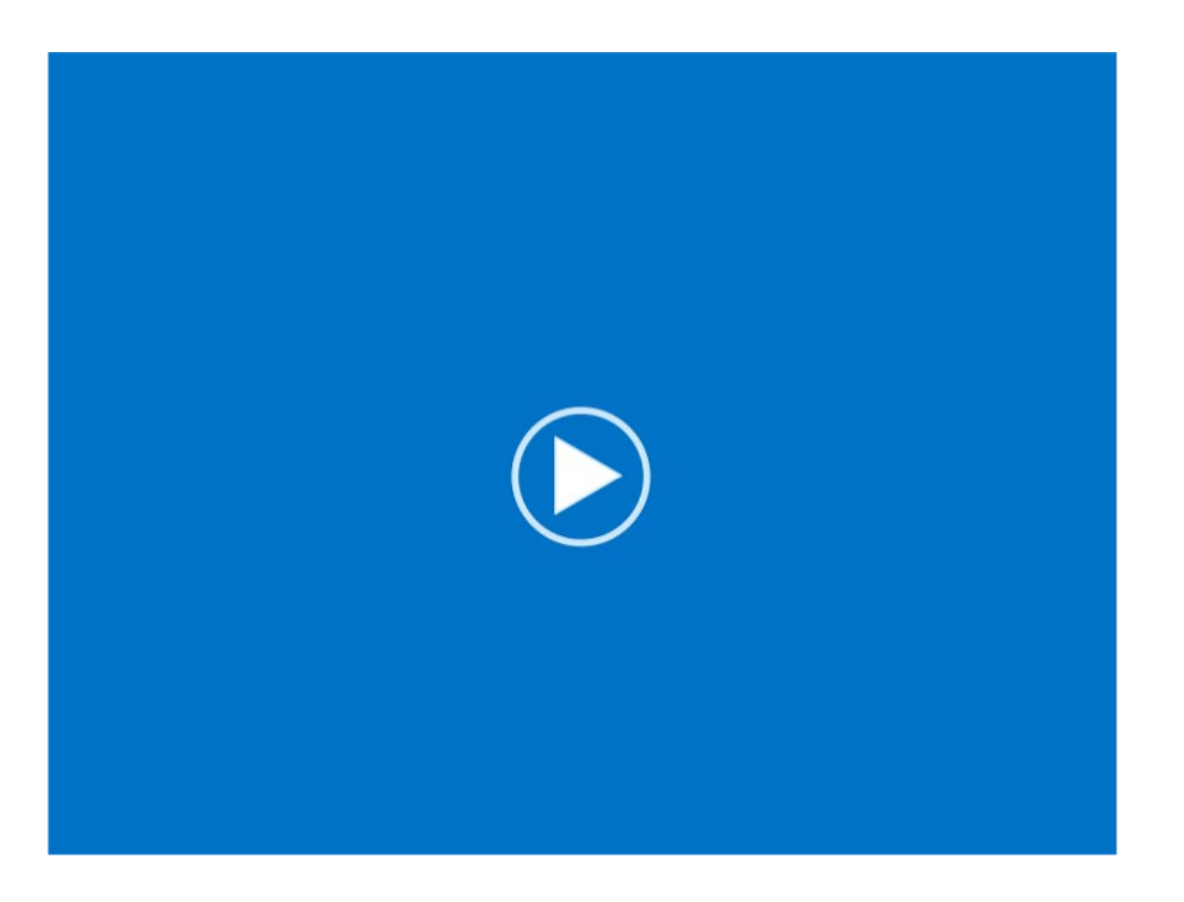

**Módulo 3:** Interpretación de la imagen – Lóbulos parietales

Regiones de interés – Lóbulos parietales

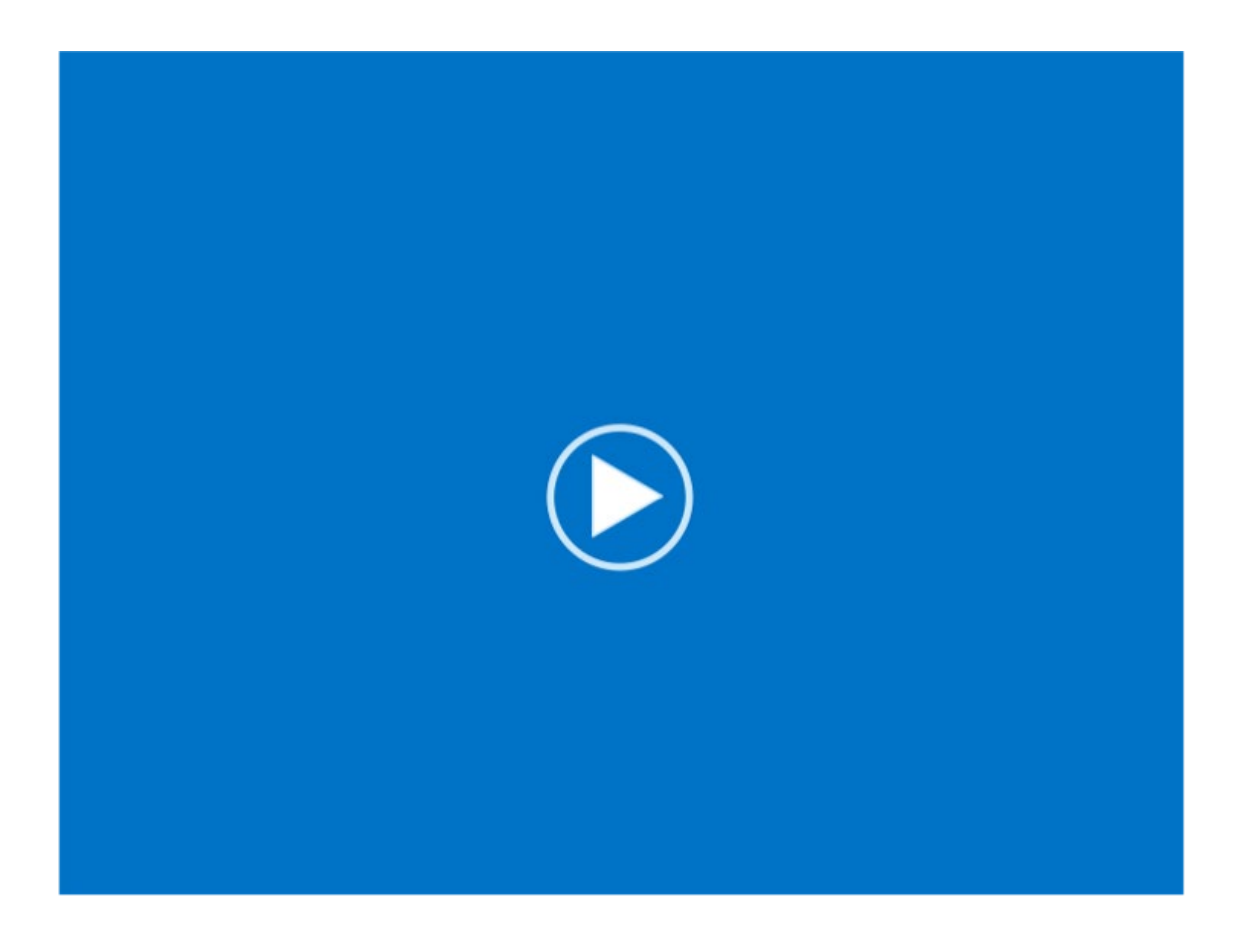

**Módulo 3:** Interpretación de la imagen – Lóbulos parietales

### Regiones de interés – Lóbulos parietales: Resumen

Resumen

- La revisión coronal es el examen principal y el axial sirve de apoyo
- Revisión coronal
	- Desplácese desde la zona anterior de la protuberancia hacia la zona posterior del cerebelo
	- Concéntrese en las partes inferiores en la vista coronal, ya que las superiores podrían estar corrugadas debido a la atrofia
- Factores de confusión
	- La atrofia podría producir indentaciones
		- o Particularmente en las zonas superiores

**Módulo 3:** Interpretación de la imagen – Cuerpo estriado

### Reguiones de interés – Cuerpo estriado

Revisión axial

- Nos desplazamos por la región limitada por la parte superior de la protuberancia y el cuerpo calloso
- Un estriado negativo se caracteriza por una baja intensidad (~ 50% del máximo) entre el tálamo y la sustancia blanca frontal
- Un estriado positivo tiene una alta intensidad > 60 % en esta región y no se ve ninguna disminución de intensidad

Revisión sagital (de apoyo)

• Desplácese al interior de un hemisferio y vuelva hacia la superficie medial

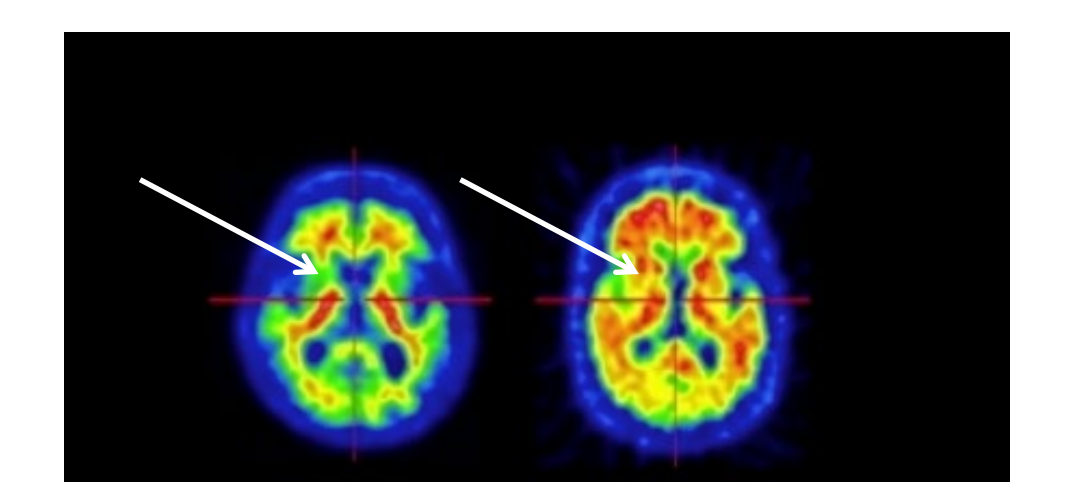

**Módulo 3:** Interpretación de la imagen – Cuerpo estriado

Regiones de interés – Cuerpo estriado

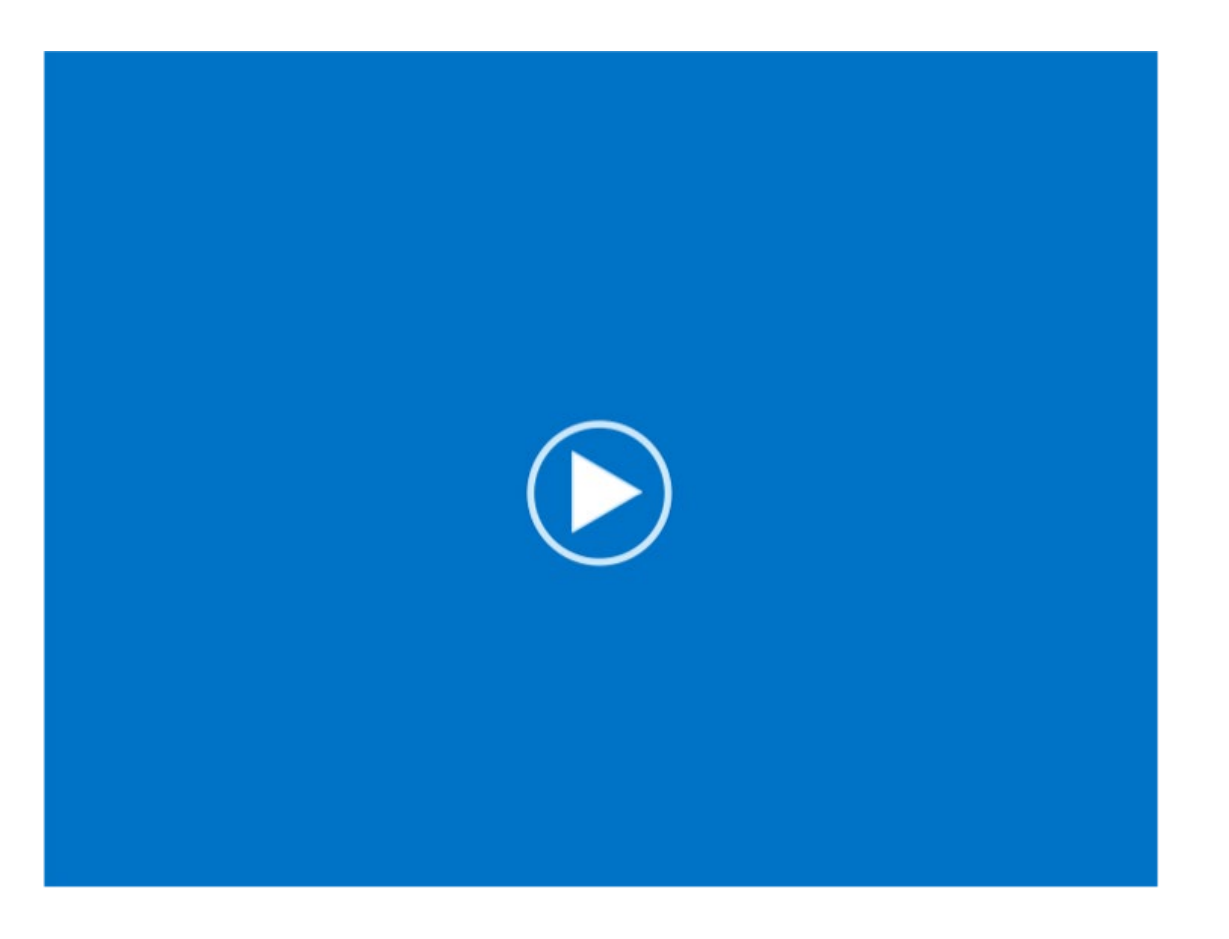

**Módulo 3:** Interpretación de la imagen – Cuerpo estriado

#### Regiones de interés – Cuerpo estriado

#### Resumen

- La revisión axial es el examen principal y el sagital sirve de apoyo
- Revisión axial
	- Desplácese por los planos delimitados por la extensión superior de la protuberancia y el cuerpo calloso posterior
	- Busque ausencia o presencia de puentes de señal entre el tálamo y la sustancia blanca frontal
- Factores de confusión
	- La afectación es muy variable; el estriado podría ser negativo, mientras que otras áreas son positivas
	- Sin embargo, hay una menor influencia de la atrofia que otras regiones

#### **Módulo 3:** Interpretación de la imagen – Casos difíciles

#### Casos difíciles

La dificultad en la clasificación de los casos pueden surgir de:

- Atrofia
	- La contracción de la sustancia gris en una imagen positiva podría hacer que la señal de la sustancia gris fuera menos distintiva
- Lesiones
	- Podrían dar lugar a una disminución de la señal proveniente de una región o regiones del cerebro
- Ruido excesivo
	- Podría hacer que la exploración resultara difícil de leer
- Casos dudosos
	- Dan lugar a poca confianza en la clasificación

**Módulo 3:** Interpretación de la imagen – Casos difíciles

#### Casos dudosos

- La mayoría de las imágenes se identifican fácilmente como negativas o positivas; un pequeño porcentaje de las imágenes podría ser dudoso.
- Así la captación cortical podría estar por encima del 50% en algunas regiones, pero no en los niveles más altos del 75 al 100%.
- Para clasificar una imagen así como positiva, esta debe tener al menos una región que sea claramente positiva

**Módulo 3:** Interpretación de la imagen – Casos difíciles

#### Casos dudosos

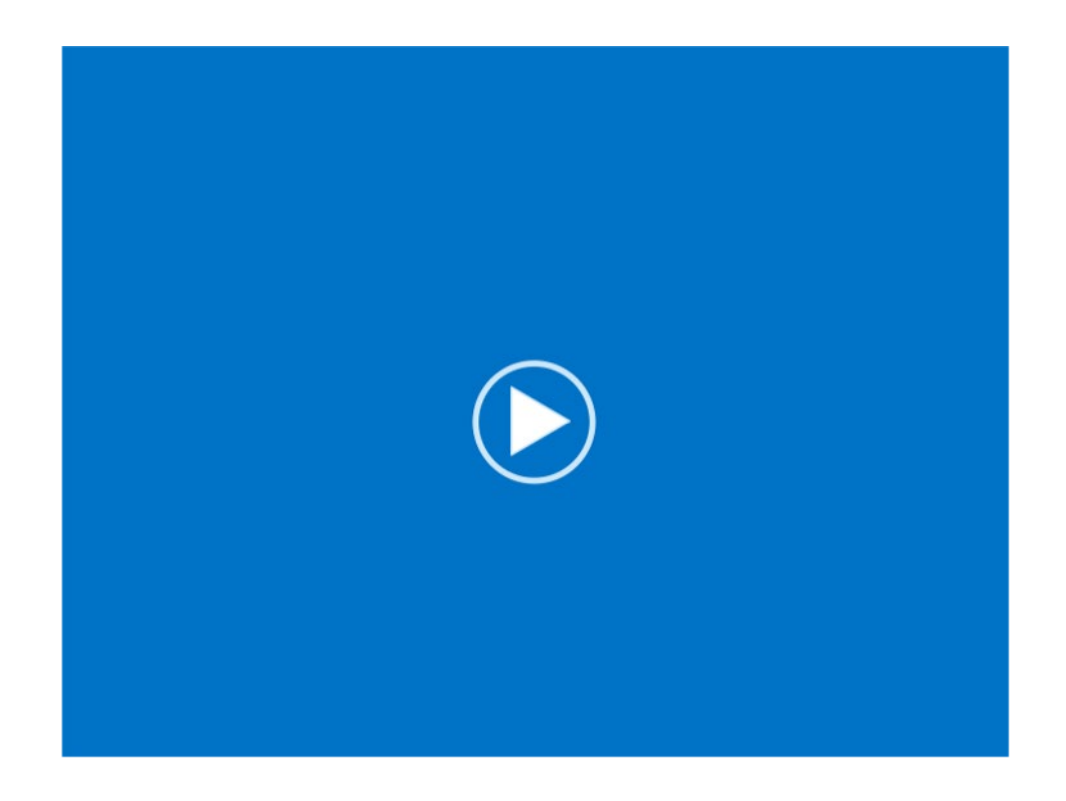

**Módulo 3:** Interpretación de la imagen – Casos difíciles

#### Casos dudosos

- Cuando los niveles de intensidad sean dudosos, básese más en el patrón.
- ¿Se ve claramente un patrón de surcos?
- El caso confrontado presenta regiones dudosas en el cíngulo posterior y frontales.
- Las regiones temporales y parietales se muestran positivas

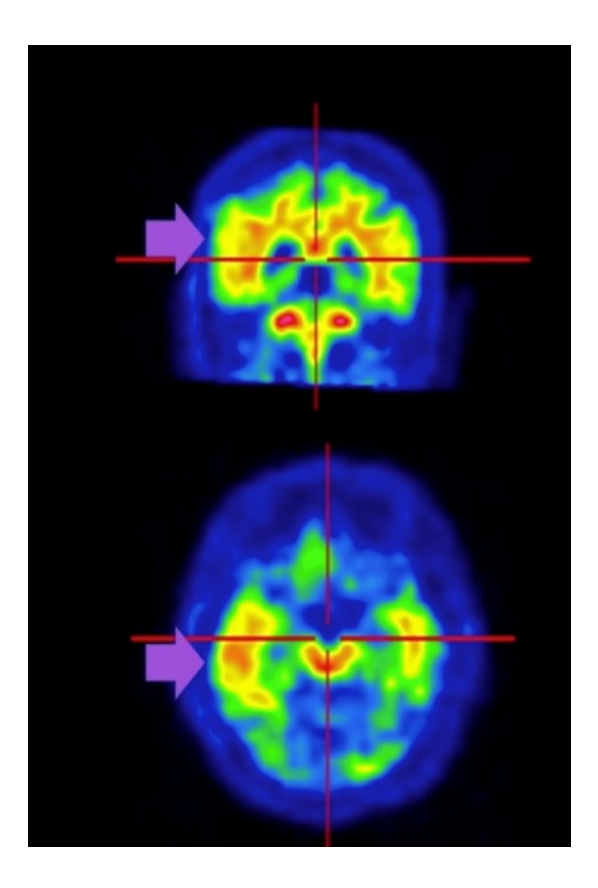

**Módulo 3:** Interpretación de la imagen – Casos difíciles

#### Examen de cerebros con atrofia

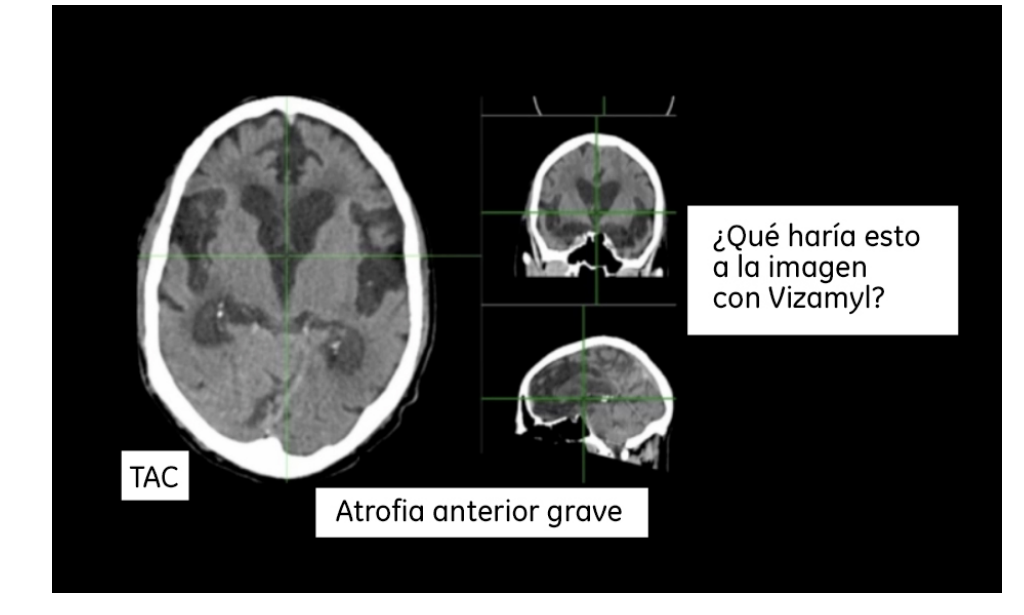

**Módulo 3:** Interpretación de la imagen – Casos difíciles

#### Precúneo/occipital con atrofia

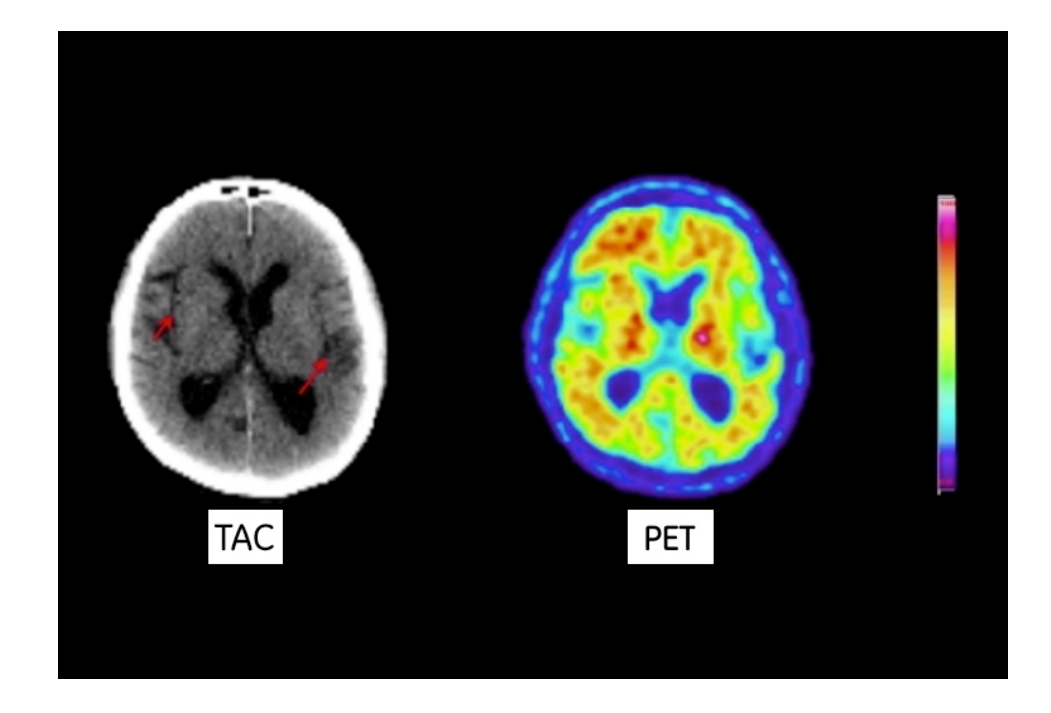

**Módulo 3:** Interpretación de la imagen – Casos difíciles

#### Precúneo/occipital con atrofia

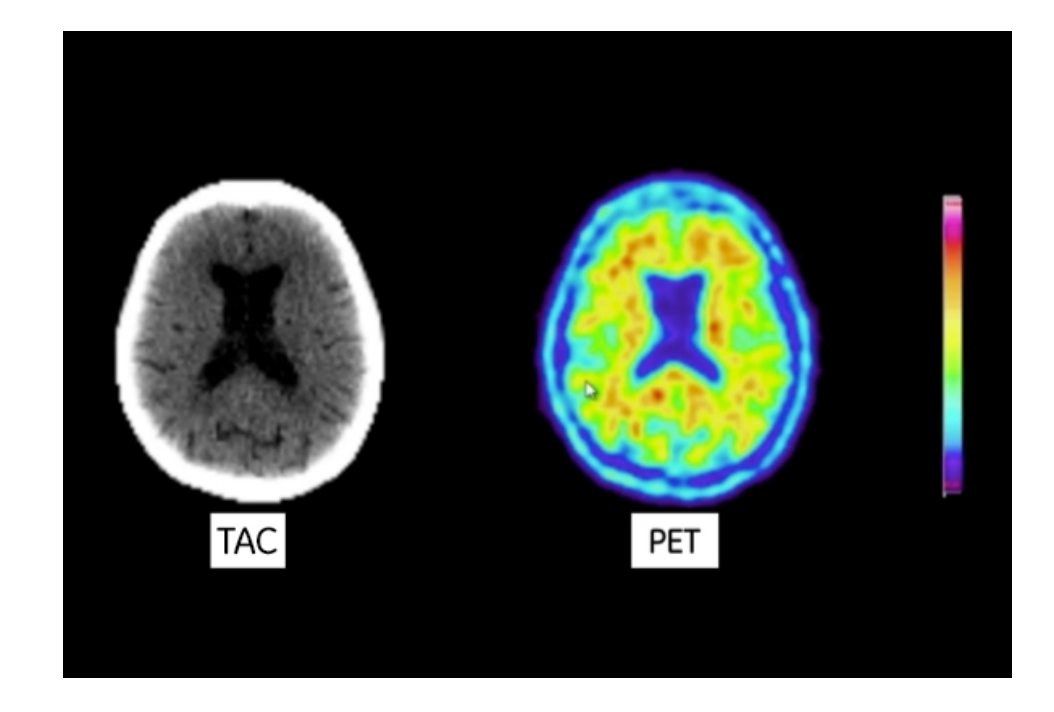

**Módulo 3:** Interpretación de la imagen – Casos difíciles

#### Precúneo/occipital con atrofia

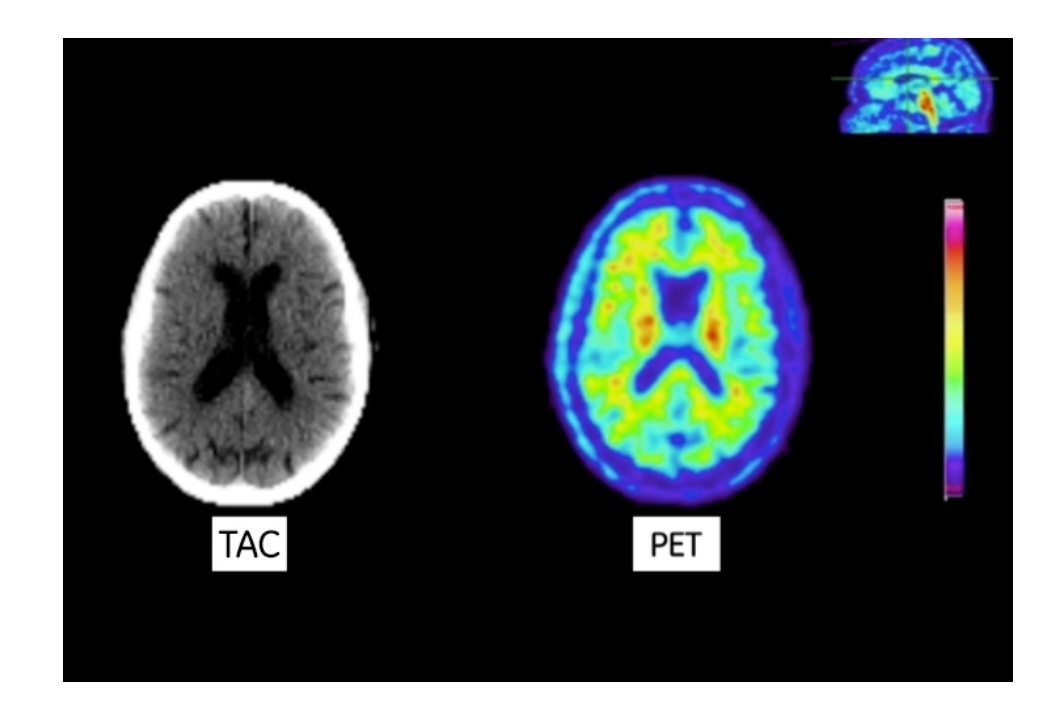

**Módulo 3:** Interpretación de la imagen – Casos difíciles

Evaluación axial - Extensión inferior del cuerpo calloso

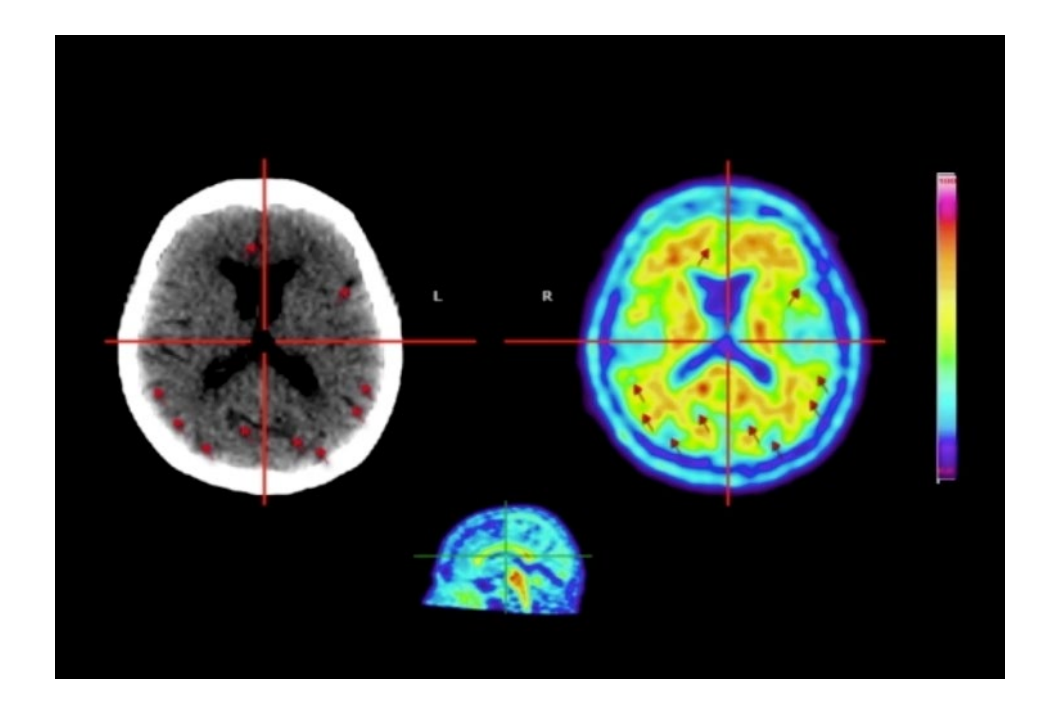

**Módulo 3:** Interpretación de la imagen – Casos difíciles

#### Uso de TAC con imágenes de PET

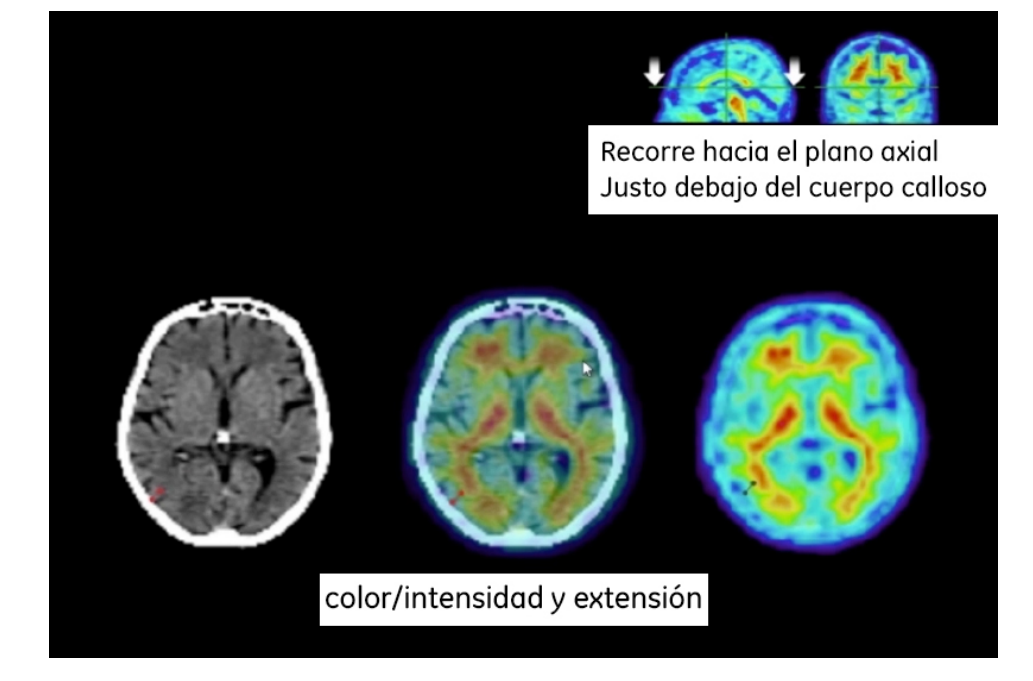

**Módulo 3:** Interpretación de la imagen – Casos difíciles

#### Uso de TAC con imágenes de PET

Caso positivo

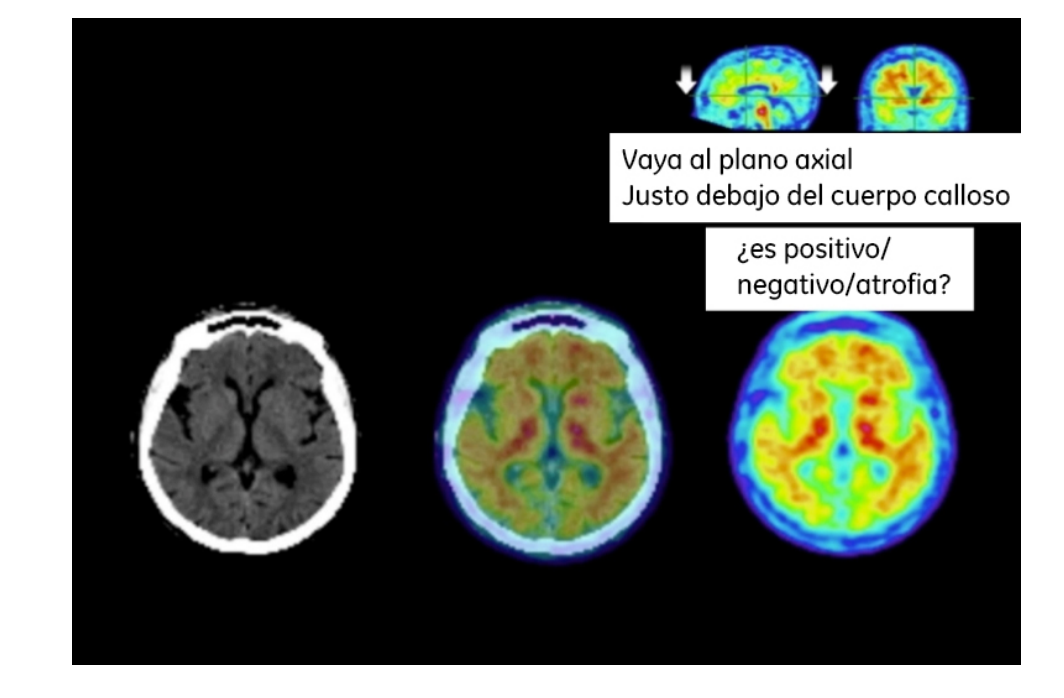

**Módulo 3:** Interpretación de la imagen – Casos difíciles

#### Uso de otras imágenes anatómicas

RMN o TAC diagnóstica

- Visualícelas para poder inspeccionar la distribución de la sustancia blanca y gris
- Visualice las orientaciones y las ubicaciones de los cortes que coincidan con los de la imagen de PET con Vizamyl (Flutemetamol, 18F)
- Inspeccione las imágenes anatómicas para ver si hay atrofia.
- Si hay atrofia presente en las imágenes anatómicas, considere si esto está produciendo una menor intensidad en la imagen PET
- Trate de encontrar las regiones que no están afectadas por la atrofia y examine las imágenes con Vizamyl (Flutemetamol, 18F) en estas regiones

#### **Módulo 3:** Interpretación de la imagen – Casos difíciles

#### Casos difíciles: Clasificación

Su clasificación de la imagen como positiva debe basarse en:

- El aumento de la intensidad en las regiones de la sustancia gris.
- La pérdida del patrón de surcos de la sustancia blanca

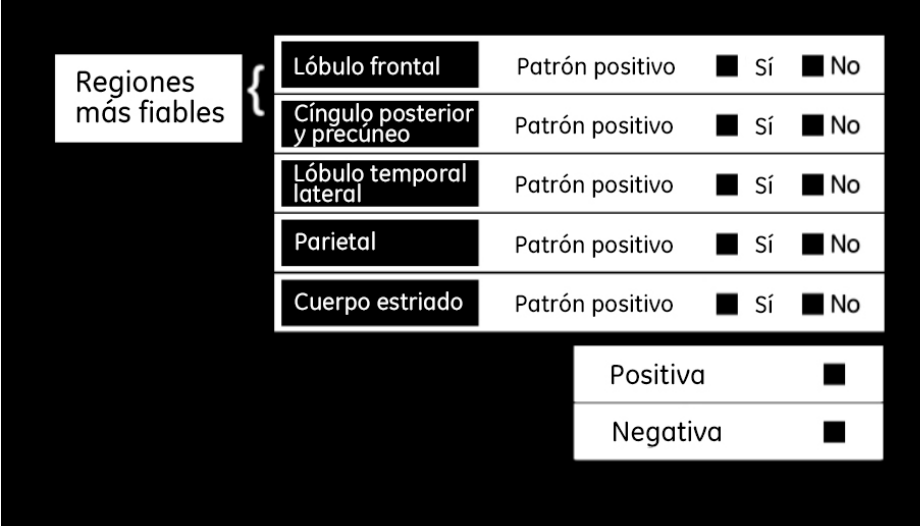

Notificación de sospechas de reacciones adversas

*Se recuerda la importancia de notificar las sospechas de reacciones adversas a través del Centro Autonómico de Farmacovigilancia correspondiente o del formulario electrónico disponible en https://www.notificaRAM.es*